# ತೋಟಗಾರಿಕೆ ಇಲಾಖೆ HORTICULTURE DEPARTMENT ಜೈವಿಕ ಗೊಬ್ಬರ ವಿಶ್ಲೇಷಣೆಗಾಗಿ ಅರ್ಜಿ Application for Organic Manure Analysis

Step 1: Go to sevasindhu.karnataka.gov.in website and click on Departments & Services

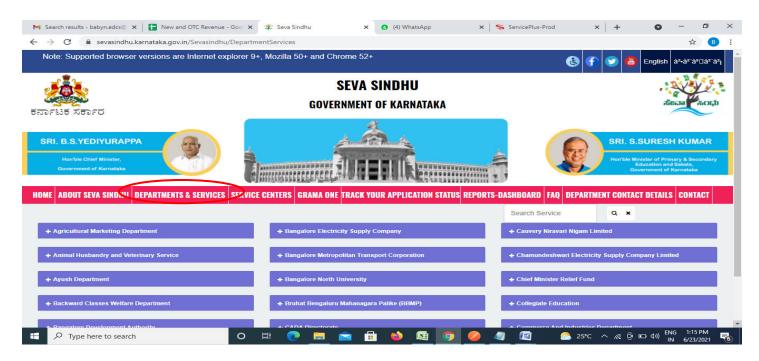

**Step 2**: Click on <u>HorticultureDepartment</u> and select <u>Application forOrgainc Manure Analysis</u>. Alternatively, you can search for Application for Organic Manure Analysis in the <u>searchoption</u>.

| KRI. B.S.YEDIYURAPPA<br>Hon'bie Chief Minister,<br>Government of Karnataka |                                                      | SRI. S.SURESH KUMAR<br>Honible Minister of Primary & Secondary<br>Education and Sakala,<br>Government of Karnataka |
|----------------------------------------------------------------------------|------------------------------------------------------|----------------------------------------------------------------------------------------------------|
| ME ABOUT SEVA SINDHU DEPARTMENTS & SERVICES SER                            | VICE CENTERS GRAMA ONE TRACK YOUR APPLICATION STATUS | REPORTS-DASHBOARD FAQ DEPARTMENT CONTACT DETAILS CONTACT                                                           |
| + Election Commission                                                      | + Forest, Ecology and Environment Department         | + Higher Education Department                                                                                      |
| + Empowerment of Differently Abled and Senior Citizen                      | + Government Tool Room & Training Centre             | - Horticulture Department                                                                                          |
| + Energy Department                                                        | + Gulbarga Electricity Supply Company Limited        | Application for Soil Analysis                                                                                      |
| + EXCISE DEPARTMENT                                                        | + Gulbarga University                                | Application for Water Analysis Application for Leaf Analysis                                                       |
| + Food And Civil Supplies Department                                       | + Health And Family Welfare                          | + Housing Department                                                                                               |
|                                                                            |                                                      | + Hubli Electricity Supply Company Limited                                                                         |
|                                                                            |                                                      | + Information and Public Relations                                                                                 |
|                                                                            |                                                      | 1 2 3 4 5 6 7                                                                                                    |

# Step 3 : Click on Apply online

| ರ್ಶಟಕ ಸರ್ಕಾರ             |                                                                                                    |              |                                                    |  |
|--------------------------|----------------------------------------------------------------------------------------------------|--------------|----------------------------------------------------|--|
|                          | Application for Organic Manure Analysis                                                                                                    | ×            |                                                    |  |
| RI. B.S.YEOIYURA         |                                                                                                    |              | URESH KUMA                                         |  |
| Hornala Chini Minister,  | Eligibility: NA                                                                                                    |              | ntie of Pyinney & Berry                            |  |
| Gaveryment of Kernelas   | Supporting Document:<br>In case of Student and others, Govt ID proof                                                                                                    |              | contract intel Bahalas<br>concernt of Karonitalias |  |
| ME ABOUT SEVA SINDH      | Application Fee : • EC, pH, BD, PS, Color and Major Nutrients (N,P,K) - Rs.350<br>• Secondary Nutrients (Ca, Mg, S) - Rs.70                                                                                                    |              | DETAILS CONTA                                      |  |
|                          | Micro Nutrients (Fe, Mn, Cu, Zn) -Rs.100     Boron - Rs.120     Heavy Metals - Rs.100 per element                                                                                                    |              |                                                    |  |
| + Election Commission    | Bio inputs EC, pH, CFU - Rs.350                                                                                                    |              |                                                    |  |
|                          | Service Charge (Free for Online Submission) : Rs 25                                                                                                    |              |                                                    |  |
|                          | Delivery Time (Days) : 11                                                                                                    |              |                                                    |  |
| + Energy Department      | Procedure for applying:<br>1. Applicant needs to submit the application<br>2. The sample needs to be submitted to the laboratory at the Biocemtre, Hulimavu, Bangalore-560076<br>3. Sample will be tested by AHO and report will be prepared<br>4. The report will be reviewed and approved by SADH |              |                                                    |  |
| + Food And Civil Supplie |                                                                                                    |              |                                                    |  |
|                          | C                                                                                                    | Apply Online |                                                    |  |

Step 4: Enter the username, password/OTP, captcha and click on Log In button

| 👫 Seva Sindhu                                       | × Apply For Service  | × +                                                  | - 🗆 X                                          |
|-----------------------------------------------------|----------------------|------------------------------------------------------|------------------------------------------------|
| $\leftrightarrow$ $\rightarrow$ C $\textcircled{a}$ | 🛛 🔒 https://serviceo | nline.gov.in/karnataka/directApply.do?serviceId=1487 | ···· 🖂 🏠 🕄 🗉                                   |
|                                                     |                      | 8 7411601421                                         |                                                |
|                                                     |                      | Q₂         ●●●●●●●●●●●●●●●●●●●●●●●●●●●●●●●●●●●●      |                                                |
|                                                     |                      | <b>355567</b> O & 355567                             |                                                |
|                                                     |                      | OG IN                                                |                                                |
|                                                     |                      | Forgot Password ?                                    |                                                |
|                                                     |                      | Don't have an account? Register HERE                 |                                                |
|                                                     |                      |                                                      |                                                |
|                                                     |                      |                                                      |                                                |
|                                                     |                      |                                                      |                                                |
|                                                     |                      |                                                      |                                                |
|                                                     |                      |                                                      |                                                |
|                                                     |                      |                                                      |                                                |
| Type here to searc                                  | 1                    | o 🛱 💽 🗖 🖻 🔂 🚳 🎯 🥔 4                                  | 】 「『 へ 記 倍 価 dvi) ENG 4:37 PM<br>N 5/25/2021 民 |

#### Step 5: Fill the Applicant Details

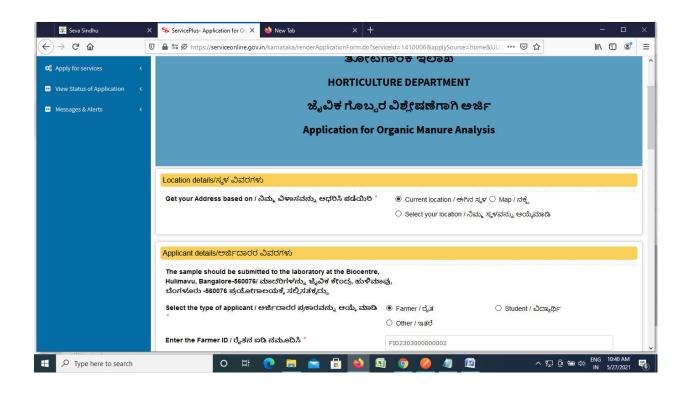

Step 6: Verify the details. If details are correct, select the checkbox ("Yes")& Submit

| 👺 Seva Sindhu 🛛 🗙     | ServicePlus- Application for O⊨ × 🔶 New Tab × +                                                                                                    |                                                                                                    | - 🗆 ×                        |
|-----------------------|----------------------------------------------------------------------------------------------------|----------------------------------------------------------------------------------------------------|------------------------------|
| ← → C @ 0             | a 😂 🖉 https://serviceonline.gov.in/karnataka/renderApplicationForm.do?service                                                                                                    | eld=1410006&applySource=home&UUI 🚥 🔽 🏠                                                                                                    | W\ ₪ ® =                     |
|                       | Town/ಪಟ್ಟಣ *                                                                                                    | Chintamani                                                                                                    | ^                            |
|                       | Ward/ವಾಡ್F                                                                                                    |                                                                                                    |                              |
|                       | Address & Pin Code/ವಿಳಾಸ ಮತ್ತು ಪಿನ್ ಕೋಡ್ ೆ                                                                                                    | Masthenahalli kaiwara post 563125                                                                                                    |                              |
|                       | Declaration / ಫೋಷಣೆ                                                                                                    |                                                                                                    |                              |
|                       | l hereby declare that the particulars furnished in this form are true to<br>the best of my knowledge/ಈ ಅರ್ಜಿಯಲ್ಲಿ ನಾನು ಒದಗಿಸಿರುವ ಎಲ್ಲಾ<br>ವಿವರಗಳು ಸತ್ಯವಾಗಿರುತ್ತವೆ ಎಂದು ಘೋಷಿಸುತ್ತೇನೆ.<br>🗹 । Agree |                                                                                                    |                              |
|                       | 796                                                                                                    | verification                                                                                                    |                              |
|                       | 79649                                                                                                    | 5                                                                                                    |                              |
|                       |                                                                                                    | E Diait 🖺 Submit O Close                                                                                                    | C Reset                      |
| P Type here to search | o # 💽 🖻 🔒 🙆                                                                                                    | on the first the term of the term of the term of the term of the term of the term of the term of the term of the term of the term of the term of the term of the term of the term of the term of the term of the term of the term of the term of the term of term of term of | ENG 10:41 AM<br>IN 5/27/2021 |

**Step 7:** A fully filled form will be generated for user verification. If have any corrections, Click on **Edit** option otherwise Proceed to attach annexures.

| 🕮 Seva Sindhu 🛛 🗙     | 🛸 ServicePlus- Application for On 🗙 🛛 🤞 New Tab                                     | × +                                                                    |         | - 🗆 ×                                           |   |
|-----------------------|-------------------------------------------------------------------------------------|------------------------------------------------------------------------|---------|-------------------------------------------------|---|
| (← → C û 0            | 🔒 📽 🕫 https://serviceonline.gov.in/karnataka/app                                    | lyPageForm.do                                                          | ] … 🖂 🕁 | III\ 🗉 🔹 🗏                                      | = |
| Messages & Alerts <   | Get your Address based on / ನಿಮ್ಮ ವಿಳಾಸವನ್ನು<br>ಆಧರಿಸಿ ಪಡೆಯಿರಿ :                    | Current location / ಈಗಿನ ಸ್ಥಳ                                           |         |                                                 | ^ |
|                       | Applicant details/ಅರ್ಜಿದಾರರ ವಿವರಗಳು                                                 |                                                                        |         |                                                 |   |
|                       | Select the type of applicant / ಅರ್ಜಿದಾರರ ಪ್ರಕಾರವನ್ನು<br>ಆಯ್ಕೆ ಮಾಡಿ :                | Farmer / ರೈತ                                                           |         |                                                 |   |
|                       | Enter the Farmer ID / ರೈತನ ಐಡಿ ನಮೂದಿಸಿ :                                            | FID230300000002                                                        |         |                                                 |   |
|                       | Name /ಹೆಸರು :                                                                       | Kawa G D                                                               |         |                                                 |   |
|                       | Phone Number / ದೂರವಾಣಿ ಸಂಖ್ಯೆ :                                                     | 9663869607                                                             |         |                                                 |   |
|                       | Type of Farming / ಕೃಷಿ ಮಾದರಿ" :                                                     | Organic Farming / ಸಾವಯವ ಕೃಷಿ                                           |         |                                                 |   |
|                       | Reason for analysis / ವಿಶ್ಚೇಷಣೆಯ ಉದ್ಯೇಶ :                                           | Quality Analysis / ಗುಣಮಟ್ಟ ತಿಳಿಯಲು                                     |         |                                                 |   |
|                       | Select the bioinputs to be tested / ಪರೀಕ್ಷಿಸಬೇಕಾದ<br>ಸಾವಯವ ಪರಿಕರಗಳನ್ನು ಆಯ್ಕೆ ಮಾಡಿ : | Manure / ಗೊಬ್ಬರ                                                        |         |                                                 |   |
|                       | Select the Manure to be tested / ಪರೀಕ್ಷ್ರಿಸಬೇಕಾದ<br>ಗೊಬ್ಬರವನ್ನು ಆಯ್ಕೆಮಾಡಿ :         | Organic Manure / ಸಾವಯವ ಗೊಬ್ಬರ                                          |         |                                                 |   |
|                       | Select the type of Analysis to be done / ವಿಶ್ಚೇಷಣೆ<br>ಮಾಡಬೇಕಾದ ವಿಧ ಆಯ್ಕೆ ಮಾಡಿ :     | Micro Nutrients (Fe, Mn, Cu, Zn) / ಸೂಕ್ಷ್ಮ ಪೋಷಕಾಂಶಗಳು (Fe, Mn, Cu, Zn) |         |                                                 |   |
|                       | Enter the date of manufacture of manure / ಗೊಬ್ಬರ<br>ತಯಾರಿಕೆಯ ದಿನಾಂಕವನ್ನು ನಮೂದಿಸಿ :  | 01/05/2021                                                             |         |                                                 |   |
|                       | Fees to be paid / ಪಾವತಿಸಬೇಕಾದ ಒಟ್ಟು ಮೊತ್ತ :                                         | 100                                                                    |         |                                                 |   |
|                       | Applicant address / ಅರ್ಜಿದಾರರ ವಿಳಾಸ                                                 |                                                                        |         |                                                 |   |
|                       | State/താഷ്ട്ര:                                                                      | Kamataka                                                               |         |                                                 | v |
| P Type here to search | O 🛱 💽 🧮                                                                             | 🖻 🗄 🔌 🛱 🧿 🤌 🖉                                                          | ~ 타 6 # | ■ d <sup>(3)</sup> ENG 10:45 AM<br>IN 5/27/2021 | ) |

### Step 8 : Click on Attach annexures

| 👺 Seva Sindhu 🛛 🗙                  | ServicePlus- Application for Or X 🛛 🍪 New Tab          | × +                                                                  |                                      | - 🗆 X                   |
|------------------------------------|--------------------------------------------------------|----------------------------------------------------------------------|--------------------------------------|-------------------------|
| (←) → C' ŵ                         | 🔒 🖴 🗭 https://serviceonline.gov.in/karnataka/a         | pplyPageForm.do                                                      | E ··· ⊠ ☆                            | II\ 🗉 📽 📃               |
|                                    | Address & Pin Code/ವಿಳಾಸ ಮತ್ತು ಪಿನ್ ಕೋಡ್ :             | Masthenahalli kaiwara post 563125                                    |                                      | ^                       |
|                                    | Applicant address/ಅರ್ಜಿದಾರರ ವಿಳಾಸ                      |                                                                      |                                      |                         |
|                                    | Country / ದೇಶ :                                        | India                                                                |                                      |                         |
|                                    | State / ರಾಜ್ಯ :                                        | KARNATAKA                                                            |                                      |                         |
|                                    | Declaration / ಘೋಷಣೆ                                    |                                                                      |                                      |                         |
|                                    | I hereby declare that the particulars furnished in thi | s form are true to the best of my knowledge/ಈ ಅರ್ಜಿಯಲ್ಲಿ ನಾನು ಒದಗಿಸಿ | ರುವ ಎಲ್ಲಾ ವಿವರಗಳು ಸತ್ಯವಾಗಿರುತ್ತವೆ ಎಂ | ದು ಘೋಷಿಸುತ್ತೇನೆ.        |
|                                    | I Agree :                                              | Yes                                                                  |                                      |                         |
|                                    | Hiddenaddress :                                        | F                                                                    |                                      |                         |
|                                    | Additional Details                                     |                                                                      |                                      |                         |
|                                    | Apply to the Office                                    | Department of Horticulture (STATE)                                   |                                      |                         |
|                                    | Draft Reference No :                                   | Draft_HC0045/2021/00068                                              |                                      |                         |
|                                    | 27/5/2021 10:44:52 IST                                 |                                                                      | http://service                       | online.gov.in/karnataka |
|                                    | <                                                      | Attach Annexure                                                      | C Click here to initiate new         | application             |
| H $\mathcal P$ Type here to search | o 🛱 💽 🗮                                                | 🚖 🗄 🔌 🕼 🧕 🖉                                                          | ~ 및 한 등 4                            |                         |

| 💯 Seva Sindhu 🗡                            | ServicePlus- Application for On X 💧 New Tab          | × +                        |                          | - 🗆 ×                     |
|--------------------------------------------|------------------------------------------------------|----------------------------|--------------------------|---------------------------|
| ← → C û                                    | D 🔒 🕾 🕫 https://serviceonline.gov.in/karnataka/edit\ | ViewAnnexure.do            | ⊡ ☆ ॥                    | I\ ₪ 📽 🗏                  |
| Servic<br>Metadata-based Integrat          | CEPIUS<br>ed eService Delivery Framework             |                            |                          | ларана лед                |
| Menu                                       | =                                                    |                            | 🏳 Themes 🕇 Language 🔹    | Kavya G D 🔻               |
| 👹 Manage Profile 🛛 <                       | ATTACH ENCLOSURE(S)                                  |                            |                          |                           |
| <b>Ø</b> <sup>®</sup> Apply for services < | Enclosure(s):                                        |                            |                          |                           |
| •• View Status of Application <            | Type of Enclosure                                    | Enclosure Document         | File/Reference           |                           |
| •• Messages & Alerts <                     | Government issued ID proof                           | Government issued ID proof | Browse 2952507421056.pdf |                           |
|                                            |                                                      | Save Annexure              | Concel                   |                           |
|                                            | MINISTRY OF PANCHAYATI RAJ                           | Digital India data.gov ()  | Deity Deity              |                           |
| H P Type here to search                    | O 🛱 💽 🧮                                              | 🛥 🗄 ڬ 🖾 🤦 🦉 🖉              | ∧ テュ @ 📾 ⊄» 🗈            | G 10:45 AM<br>J 5/27/2021 |

Step 9: Attach the annexures and click on <u>save annexures</u>

Step 10 :Saved annexures will be displayed and click on <u>eSign and Make Payment</u> to proceed.

| 💯 Seva Sindhu 🛛 🗙       | ServicePlus- Application for On X 🛛 🍪 New Tab           | ×   +                                                               |                                      | - 🗆 ×                            |
|-------------------------|---------------------------------------------------------|---------------------------------------------------------------------|--------------------------------------|----------------------------------|
| (← → ♂ @ 0              | 🔒 🗣 💋 https://serviceonline.gov.in/karnataka/ed         | itSaveAnnexure.do                                                   | E ··· ⊠ ☆                            | II\ ① ◎ =                        |
|                         | Country / ದೇಶ :                                         | India                                                               |                                      | ^                                |
|                         | State / നൗഷ്യ :                                         | KARNATAKA                                                           |                                      |                                  |
|                         | Declaration / ಘೋಷಣೆ                                     |                                                                     |                                      |                                  |
|                         | I hereby declare that the particulars furnished in this | form are true to the best of my knowledge/ಈ ಅರ್ಜಿಯಲ್ಲಿ ನಾನು ಒದಗಿಸಿರ | ಬವ ಎಲ್ಲಾ ವಿವರಗಳು ಸತ್ಯವಾಗಿರುತ್ತವೆ ಎಂಂ | ದು ಘೋಷಿಸುತ್ತೇನೆ.                 |
|                         | I Agree :                                               | Yes                                                                 |                                      |                                  |
|                         | Hiddenaddress :                                         | F                                                                   |                                      |                                  |
|                         |                                                         |                                                                     |                                      |                                  |
|                         | Annexure List                                           |                                                                     |                                      |                                  |
|                         | 1) Government issued ID proof                           | Government issued ID proof                                          |                                      |                                  |
|                         | Additional Details                                      |                                                                     |                                      |                                  |
|                         | Apply to the Office                                     | Department of Horticulture (STATE)                                  |                                      |                                  |
|                         | Draft Reference No :                                    | HC004S210000063                                                     |                                      |                                  |
|                         |                                                         |                                                                     |                                      |                                  |
|                         |                                                         |                                                                     |                                      |                                  |
|                         |                                                         | 😑 eSign and Make Paym                                               | Cancel                               |                                  |
| H P Type here to search | o 🛱 💽 🚍                                                 | 🚖 🔒 😆 🔯 🥥 🖉 🔄                                                       | ~ 팊 현 🖮 🕸                            | ) ENG 10:46 AM<br>) IN 5/27/2021 |

**Step 11**: Click on I agree with above user consent and eSign terms and conditions and Select authentication type to continue and click on **OTP**.

| 👻 Seva Sindhu 🛛 🗙     | ServicePlus- Application for O⊨ X 🤚 New Tab X +                                                                                                    |                                                                             |                |              |                              |                |            | × |
|-----------------------|----------------------------------------------------------------------------------------------------|-----------------------------------------------------------------------------|----------------|--------------|------------------------------|----------------|------------|---|
| (←) → C' ŵ 0          | 🔒 😂 💋 https:// <b>serviceonline.gov.in</b> /karnataka/editSaveAnnexure.do                                                                                                    | F                                                                           |                | ⊠ ☆          | lii!\                        |                | ۲          | ≡ |
|                       | Country / dtơ: India                                                                                                    |                                                                             |                |              |                              |                |            | ^ |
|                       | Consent Authentication Form                                                                                                    |                                                                             | ×              |              |                              |                |            |   |
|                       | I hereby state that I have no objection in authenticating myself with Aadhaar based authentication system and cons<br>my Aadhaar number along with the authentication details for the purposes of availing <b>"Application for Organic M</b><br><b>Analysis"</b> by eSigning Application form and Enclosure(s). I understand that the OTP I provide for authentication shi<br>for authenticating my identity through the Aadhaar Authentication system, for obtaining my e-KYC through Aadhaar<br>and for the issuance of Digital Signature Certificate (DSC) for this specific transaction and for no other purposes. For<br>DSC, Lunderstand that the options that I have chosen are the ones that shall be populated in the DSC generated by the<br>provide my consent for the same. I also understand that the following fields in the DSC generated by the CA are man<br>my consent for using the Aadhaar provided e-KYC Information to populate the corresponding fields in the DSC. | Manure<br>all be used or<br>r e-KYC service<br>the creation<br>the CA and I | nly<br>e<br>of | ಗಳು ಸತ್ಯವಾಗಿ | ಗರುತ್ತವೆ ಎಂದು ಘೂ             | ಜಿಸುತ್ತೇ       | t2.        |   |
|                       | 1. Common Name (name as obtained from e-KYC)     2. Unique Identifier (hash of Aadhaar number)     3. Pseudonym (unique code sent by UIDAI in e-KYC response)     4. State or Province (state as obtained from e-KYC)     5. Postal Code (postal code as obtained from e-KYC)     6. Telephone Number (hash of phone as obtained from e-KYC)     I understand that ServicePlus shall ensure security and confidentiality of my personal identity data provided for the                                                                                                    | purpose of                                                                  |                |              |                              |                |            |   |
|                       | Aadhaar based authentication.  I agree with above user consent and eSign terms and conditions  Select authentication type to continue  OTP Download Pocument                                                                                                    |                                                                             |                | Cancel       |                              |                |            | Ţ |
| P Type here to search | o # 💽 🚍 🚔 🗄 ڬ 🖾 🥥 🤌 🥼                                                                                                    | <u>11</u>                                                                   |                |              | Ê ∰ ⊄») <sup>ENG</sup><br>IN | 10:46<br>5/27/ | AM<br>2021 | 1 |

### Step 12 : Enter Aadhar Number and click on get OTP

| M Inbox - nageshinmed:: X S WhatsApp X X                                     | Seva Sindhu 🗙 🛛 🧭 Merge Video, video jo 🗙 🛛 🖪 FREE Kannada Typing 🛛 🗙     | C-DAC's eSign Service 🗙 🕂 💿 – 🗇 🗙                          |
|------------------------------------------------------------------------------|---------------------------------------------------------------------------|------------------------------------------------------------|
| ← → C                                                                        |                                                                           | 🖈 🔃                                                        |
| 🗰 Apps M Gmail 🖸 YouTube 🦹 Maps 🦐 ServicePlus-P                              | reProd                                                                    |                                                            |
| Ministry of Electronics and<br>Information Technology<br>Government of India | Digital India<br>Power To Empower                                         | िट्टाट<br>Centers for Davelogment of<br>Advanced Computing |
|                                                                              | You are currently using C-DAC eSign Service and have been redirected from |                                                            |
|                                                                              |                                                                           |                                                            |
|                                                                              | C Hastakshar                                                              |                                                            |
|                                                                              | C-DAC's eSign Service                                                     | _                                                          |
|                                                                              | Aadhaar Based e-Authentication                                            |                                                            |
|                                                                              | Enter Your Virtual ID / Adhaar Number      Get Virtual II                 |                                                            |
|                                                                              | Enter Your Aadhaar OTP                                                    |                                                            |
|                                                                              | View Document Information                                                 | 1                                                          |
| <                                                                            | Get OTP Cancel Not Received OTP? Resend OTF                               | Activate Windows<br>Go to Settings to activate Windows.    |
| ₽ Search for anything                                                        | o # 💽 🖻 🛛 🛤 🖬 🧿 🛛 🥔 🥥                                                     |                                                            |

### Step 13 :Enter OTP and click on Submit

| M Inbox - nageshnmedic X S WhatsApp X                                                                                                    | 😢 Seva Sindhu 🛛 🗙 🛛 🧭 Merge Video, video jo 🗙 🗍 🔯 FREE Kannada Typing 🛛 🗙                                                                                                    | 🗹 C-DAC's eSign Service 🗙 🕂 💿                                 | - 0            | × |
|----------------------------------------------------------------------------------------------------|----------------------------------------------------------------------------------------------------|---------------------------------------------------------------|----------------|---|
| ← → C                                                                                                    |                                                                                                    |                                                               | • 🕁 N          | : |
| 🗰 Apps M Gmail 💶 YouTube Ҟ Maps 🦐 ServicePlus                                                                                                    | -PreProd                                                                                                    |                                                               |                |   |
| with an and<br>within the control of the control of th | Digital India<br>Power To Empower                                                                                                    | सी डेक<br>CDEC<br>Cate to Davidgment of<br>Advanced Computing |                | ^ |
|                                                                                                    | You are currently using C-DAC eSign Service and have been redirected from                                                                                                    |                                                               |                |   |
|                                                                                                    |                                                                                                    |                                                               |                |   |
|                                                                                                    | 🕞 Hastākshar 🍞                                                                                                    |                                                               |                |   |
|                                                                                                    | ि हस्ताक्षर<br>C-DAC's eSign Service                                                                                                    |                                                               |                |   |
|                                                                                                    |                                                                                                    |                                                               |                |   |
|                                                                                                    | Aadhaar Based e-Authentication                                                                                                    |                                                               |                |   |
|                                                                                                    | Territoria de la composición de la composición de la compos |                                                               |                |   |
|                                                                                                    | 472245377750                                                                                                    |                                                               |                |   |
|                                                                                                    | Get Virtual ID                                                                                                    |                                                               |                |   |
|                                                                                                    | ·····                                                                                                    |                                                               |                |   |
|                                                                                                    | I have read and provide my consent                                                                                                    |                                                               |                |   |
|                                                                                                    | View Document Information                                                                                                    |                                                               |                |   |
|                                                                                                    |                                                                                                    |                                                               |                |   |
|                                                                                                    | Submit Cancel Not Received OTP? Resend OTF                                                                                                    | Activate Windows                                              |                |   |
|                                                                                                    |                                                                                                    | Go to Settings to activat                                     | e Windows.     |   |
|                                                                                                    |                                                                                                    |                                                               | 4:19 PM        |   |
| Search for anything                                                                                                    | <u>o # @ <u>=</u> <u>#</u> <u>9</u> <u>Ø</u> <u>4</u></u>                                                                                                    | ^ 한 닫 ·                                                       | (1)) 5/19/2021 | 퉣 |

### Step 14 : Select the Mode of Payment and click on Make Payment to proceed

| M Inbox - nageshnmedc: 🗙 🦐 Servi                          | icePlus- Applicatic 🗙 🔯 FREE Kannada Typing 🗙 🛛 🏨 Seva | Sindhu 🗙 🛛 🚺 (1) WhatsApp 🗙 🛛 🔩          | Google Translate $  +  $ | 0 - 0 ×                       |
|-----------------------------------------------------------|--------------------------------------------------------|------------------------------------------|--------------------------|-------------------------------|
| $\leftrightarrow$ $\rightarrow$ $C$ $$ serviceonline.gov. | in/configureka/proccedToPayment.do?OWASP_CSRFTOKEN     | =435M-IJDE-AI6F-17LP-IDIY-JJSH-2HGT-PRA2 |                          | ☆ ℕ :                         |
| 🗰 Apps M Gmail 🖸 YouTube Ҟ                                | Maps 🥱 ServicePlus-PreProd                             |                                          |                          |                               |
| Servie<br>Metadata-based Integrate                        | COPUS<br>ed eService Delivery Framework                |                                          |                          |                               |
| Menu                                                      | =                                                      |                                          | P Themes La              | nguage 🤹 Venugopal S N        |
| 👹 Manage Profile 🛛 🗸                                      | PAYMENT DETAILS                                        | APPLICATION FOR                          | R DUPLICATE DEGREE CEI   | RTIFICATE                     |
| 📽 Apply for services 🗸 🗸                                  | Mode Of Payment                                        | 🔿 Paytm 🔿 Bill Desk Payment 💿 Cash       |                          | 1                             |
| View all available services                               |                                                        |                                          |                          |                               |
| • View Status of Application <                            | Application Fee                                        | 1845.0                                   |                          |                               |
| <ul> <li>Messages &amp; Alerts</li> </ul>                 | Total Amount to be paid (in Rs.)                       | 1845.0                                   |                          |                               |
|                                                           | Receipt No. *                                          | df                                       |                          |                               |
|                                                           | Payment Date *                                         | 12/05/2021                               | Ħ                        |                               |
|                                                           |                                                        | (Select last 20 days from current date)  |                          |                               |
|                                                           |                                                        | <                                        | B Make Payment           | Cancel                        |
|                                                           |                                                        |                                          |                          |                               |
| E Search for anything                                     | o 🛱 💽 🖻 💆                                              | 📃 🖻 🧿 🛛 🔶 🌰                              |                          | へ 🕫 🖫 🖤 <sup>10:51 AM</sup> 🖓 |

**Step 15 :** Select preferred payment method (Credit Card/Debit Card/Internet Banking), enter the required details and click on make payment

| Image: Debit Card + ATM PIN     Image: Debit Card + ATM PIN     Image: Debit Card + ATM PIN     Image: Debit Card + ATM PIN     Image: Debit Card + ATM PIN     Image: Debit Card + ATM PIN     Image: Debit Card + ATM PIN     Image: Debit Card + ATM PIN     Image: Debit Card + ATM PIN     Image: Debit Card + ATM PIN     Image: Debit Card + ATM PIN     Image: Debit Card + ATM PIN     Image: Debit Card + AtM PIN     Image: Debit Card + AtM PIN< | Credit Card | Pay by Credit Card Pay by AmEx ezeClici | Merchant Name<br>Directorate of Electronic<br>Delivery of Citizen Services |  |
|----------------------------------------------------------------------------------------------------|-------------|-----------------------------------------|----------------------------------------------------------------------------|--|
| Enter card number  Expiration Date  CVV/CVC  Month Year  Card Holder Name  Enter card holder name  Make Payment                                                                                                    |             | Card Number                             | Payment Amount: ₹ 5.00                                                     |  |
|                                                                                                    |             | Card Holder Name                        |                                                                            |  |
|                                                                                                    |             | Make Payment                            |                                                                            |  |

**Step 16** :After payment is successful, acknowledgement will be generated. Acknowledgment consists of applicant details, application details and the payment details for applicant's reference.

|                              | .in/configureka/redirectToPayment.do?OWASP_CSRFTOKEN=435M-IJDE-Al6            | 5F-17LP-IDIY-JJSH-2HG1-PRA2                                                                                                    | ¥ N                                                                                                    |  |  |  |  |  |  |  |
|------------------------------|-------------------------------------------------------------------------------|----------------------------------------------------------------------------------------------------|----------------------------------------------------------------------------------------------------|--|--|--|--|--|--|--|
| Apps M Gmail 🖸 YouTube 🚦     | 🕈 Maps 🛛 🦐 ServicePlus-PreProd                                                |                                                                                                    |                                                                                                    |  |  |  |  |  |  |  |
| Menu                         | =                                                                             | 역                                                                                                    | Themes Language 🍶 Venugopal S N                                                                                                    |  |  |  |  |  |  |  |
| Manage Profile <             | ACKNOWLEDGEMENT                                                               |                                                                                                    |                                                                                                    |  |  |  |  |  |  |  |
| 🕻 Apply for services 🛛 🗸 🗸   |                                                                               | •                                                                                                    |                                                                                                    |  |  |  |  |  |  |  |
| View all available services  |                                                                               |                                                                                                    |                                                                                                    |  |  |  |  |  |  |  |
| View Status of Application < |                                                                               | General Contraction                                                                                                    |                                                                                                    |  |  |  |  |  |  |  |
| Messages & Alerts <          | र                                                                             | ಕರ್ನಾಟಕ ಸರ್ಕಾರ                                                                                                    |                                                                                                    |  |  |  |  |  |  |  |
|                              | Sakala Acknowledgement/ಸಕಾಲ ಸ್ವೀಕೃತಿ                                          |                                                                                                    |                                                                                                    |  |  |  |  |  |  |  |
|                              | Office Name /ಕಛೇರಿ ಹೆಸರು                                                      | Department of Higher Education                                                                                                    |                                                                                                    |  |  |  |  |  |  |  |
|                              | Sakala No/ಸಕಾಲ ಸಂಖ್ಯೆ                                                         | HE003S210000022                                                                                                    |                                                                                                    |  |  |  |  |  |  |  |
|                              | Application Date /ಅರ್ಜಿಯ ದಿನಾಂಕ                                               | 12/05/2021                                                                                                    |                                                                                                    |  |  |  |  |  |  |  |
|                              | Service Requested /ವಿನಂತಿಸಿದ ಸೇವೆ                                             | Application for Duplicate Degree Certificate                                                                                                    | e                                                                                                    |  |  |  |  |  |  |  |
|                              | Applicant Name /ಅರ್ಜಿದಾರರ ಹೆಸರು                                               | TERTETE                                                                                                    |                                                                                                    |  |  |  |  |  |  |  |
|                              | Applicant Address /ಅರ್ಜಿದಾರರ ವಿಳಾಸ                                            | 564545                                                                                                    |                                                                                                    |  |  |  |  |  |  |  |
|                              |                                                                               | 3453453453                                                                                                    |                                                                                                    |  |  |  |  |  |  |  |
|                              | Mobile No /ಮೊಬೈಲ್ ಸಂಖ್ಯೆ                                                      |                                                                                                    |                                                                                                    |  |  |  |  |  |  |  |
|                              | Mobile No /ಮೊಬೈಲ್ ಸಂಖ್ಯ                                                       | Type of document(s)                                                                                                    | Document(s) Attached                                                                                                    |  |  |  |  |  |  |  |
|                              | Mobile No /ಮೊಬೈಲ್ ಸಂಖ್ಯೆ                                                      | Type of document(s)<br>Applicant Photo                                                                                                    | Document(s) Attached<br>Applicant Photo                                                                                                    |  |  |  |  |  |  |  |
|                              |                                                                               | Applicant Photo<br>Affidavit on Stamp paper of Rs.20/- signed                                                                                                    | Applicant Photo<br>Affidavit on Stamp paper of Rs.20/- signed                                                                                                    |  |  |  |  |  |  |  |
|                              | Mobile No /ಮೊಬ್ಬಲ್ ಸಂಖ್ಯ<br>Documents Submitted /ದಾಖಲಾತಿಗಳನ್ನು ಸಲ್ಲಿಸಿದಮಾಹಿತಿ | Applicant Photo                                                                                                    | Applicant Photo                                                                                                    |  |  |  |  |  |  |  |
|                              |                                                                               | Applicant Photo<br>Affidavit on Stamp paper of Rs.20/- signed<br>by a Notary<br>FIR Copy                                                                             | Applicant Photo<br>Affidavit on Stamp paper of Rs.20/- signed<br>by a Notary<br>FIR Copy                                                                             |  |  |  |  |  |  |  |
|                              |                                                                               | Applicant Photo<br>Affidavit on Stamp paper of Rs.20/- signed<br>by a Notary<br>FIR Copy<br>All semester Marks Card                                                  | Applicant Photo<br>Affidavit on Stamp paper of Rs.20/- signed<br>by a Notary<br>FIR Copy<br>All semester Marks Card                                                  |  |  |  |  |  |  |  |
|                              | Documents Submitted /ದಾಖಲಾತಿಗಳನ್ನುಸಲ್ಲಿಸಿದಮಾಹಿತಿ                              | Applicant Photo<br>Affidavit on Stamp paper of Rs.20/- signed<br>by a Notary<br>FiR Copy<br>All semester Marks Card<br>Original Degree Certificate copy if available | Applicant Photo<br>Affidavit on Stamp paper of Rs.20/- signed<br>by a Notary<br>FIR Copy<br>All semester Marks Card<br>Original Obgree Certificate Copy if available |  |  |  |  |  |  |  |
|                              |                                                                               | Applicant Photo<br>Affidavit on Stamp paper of Rs.20/- signed<br>by a Notary<br>FIR Copy<br>All semester Marks Card                                                  | Applicant Photo<br>Affidavit on Stamp paper of Rs.20/- signed<br>by a Notary<br>FIR Copy<br>All semester Marks Card                                                  |  |  |  |  |  |  |  |

**Step 17 :** To download the certificate, go to the **sevasindhu.karnataka.gov.in** and click on **<u>Registered Users</u>** <u>Login Here</u>

| M Search results - babyn.edcs X                                               | - Goo 🗙 😤 Seva Sindhu           | × (4) WhatsApp                                             | × ServicePlus-Prod                | ×   +                      | • -                         | ٥             | × |
|-------------------------------------------------------------------------------|---------------------------------|------------------------------------------------------------|-----------------------------------|----------------------------|-----------------------------|---------------|---|
| $\leftarrow$ $\rightarrow$ C $\square$ sevasindhu.karnataka.gov.in/Sevasindhu |                                 |                                                            |                                   |                            | \$                          | в             | : |
|                                                                               | U                               | ser Manual   Video Manua                                   | al                                |                            |                             |               | ^ |
| Call Center Number - 808                                                      | 38304855/ 6361799796 /          | 9380204364 / 93802067                                      | 704 - 9AM TO 6PM (E)              | ccept Government           | Holidays)                   |               |   |
| RAISE YOUR COMPLAINT                                                          | NEW                             | USERS REGISTER HERE                                        |                                   | REGISTERED USERS LO        | GIN HERE                    |               |   |
|                                                                               |                                 |                                                            |                                   |                            |                             |               |   |
| ← CHECK YOUR APPLICATION STATUS FOR REVEN                                     | NUE DEPARTMENT                  | WHAT'S NEW @                                               |                                   |                            |                             |               |   |
| Enter Application No.                                                         | ٩                               | Apply for Sindh<br>SMS)                                    | uutva Pramana Patra (ONLY FO      | R APPLICANTS WHO HA        | VE RECEIVED                 |               |   |
|                                                                               |                                 | Application for                                            | Family ID/New NPHH (APL) Ra       | tion Card                  |                             |               |   |
| ✓NUMBER OF TRANSACTIONS                                                       |                                 | Procedure to fit                                           | x" Invalid Transaction for e-sign | process" in Firefox browse | r                           |               | 1 |
| 11085450                                                                      | 6                               | <ul><li>Promotional Ca</li><li>Click here for Ca</li></ul> | ampaigns<br>GramOne Franchises    |                            |                             | •             |   |
| Help   Feedback form   Sevasindhu Video Manual                                | Page last updated on: 11-June-2 | 2021 3.00PM   Website visitor (                            | count is 3 8 7 6 1                | 5 0 7 Site N               | √ap   Website p             | Solicy        | v |
| Type here to search                                                           | 0 🛱 💽 🗖                         | 🖻 💼 单 🖻 🧕                                                  | 🥖 🥒 🦉                             | 25°C ^ 🦟 ਉ 🗉               | ⊡ \$») ENG 1:17<br>IN 6/23/ | 7 PM<br>/2021 | 5 |

**Step 18** : Once the login page is open, enter your username, password/OTP, captcha and click on <u>Submit.</u>

|   |         |                |                                                                                | 🗣 Seva Sindhu 1 🛛 🗙        | Track Application  | ×   😒 W       | /hatsApp ×                          | ServicePlus Credential 🗙 | + 0                                     |                              | 5 X |
|---|---------|----------------|--------------------------------------------------------------------------------|----------------------------|--------------------|---------------|-------------------------------------|--------------------------|-----------------------------------------|------------------------------|-----|
|   |         |                | l <mark>ine.gov.in/k</mark> arnataka/<br><sup>r</sup> ube Ҟ Maps 🦐 ServicePlu: | s-PreProd                  |                    |               |                                     |                          |                                         | <b>0</b> ₩ ☆                 | •   |
|   |         | ಕರ್ನಾಟಕ        | ಸರ್ಕಾರ                                                                         |                            | ಸೇವಾ ಸ<br>SEVA SI  | ಸಿಂಧು<br>NDHU |                                     | ಸೇವ<br>ಸೇವ               | act                                     |                              | *   |
| - | -       |                | Apply fo                                                                       | r Service                  |                    |               | Check Your                          | Application Status       | 3                                       |                              |     |
|   |         |                | 9611106670<br>                                                                 | <ul> <li>Get OT</li> </ul> | P                  |               | Select Department<br>Select Service |                          | •                                       |                              |     |
|   |         |                | ssword New User 7 New                                                          | mit                        | C Your Eligibility |               | Enter your Application I            | D<br>s Status Now        |                                         |                              |     |
|   |         | © All Rights F | Reserved                                                                       |                            |                    |               |                                     |                          | Settings to action by <u>SERVICEPLL</u> |                              | vs. |
|   | ₽ Searc | ch for anythi  | ng                                                                             | o 🛱 💽                      | 🚖 🕅 🗖              | 🔒 🧿           |                                     |                          | ~ @ E                                   | コロッ) 1:12 PM<br>コロッ) 5/24/20 | M   |

**Step 19** :Click on **View Status of Application --> Track application status**. Enter Application Reference Number (you can refer to Acknowledgment/SMS to get Application Reference Number) and click on **Get Data**.

| M Inbox - nageshnmedcs@gma 🗙 🛛 🖪                                                       | FREE Kannada Typing   Englis 🗙 📔 🐲 Seva Sindhu | 🗙 📔 😒 WhatsApp       | 🗙 🦐 ServicePlus-Prod | × + • • - • ×                      |
|----------------------------------------------------------------------------------------|------------------------------------------------|----------------------|----------------------|------------------------------------|
| $\leftrightarrow$ $\rightarrow$ C $\square$ serviceonline.gov.ir                       | n/karnataka/citizenServiceList.do              |                      |                      | ☆ 🔃                                |
| 🗰 Apps M Gmail 🗈 YouTube 【                                                             | Maps 🦻 ServicePlus-PreProd                     |                      |                      |                                    |
| Service<br>Metadata-based Integrated et                                                |                                                |                      |                      |                                    |
| Menu                                                                                   | .≡                                             |                      |                      | 🏳 Themes 🥆 Language 👻 👶 Asha D J 👻 |
| Manage Profile <                                                                       | View Status Of Application / Track Application | n Status             |                      |                                    |
| ⊷         Apply for services            ⊷         View Status of Application         ~ | From Date : 24/03/2021                         | To Date :            | 24/05/2021           |                                    |
| <ul> <li>Track application status</li> <li>View Incomplete Application</li> </ul>      | App Ref No. ES002S21000002                     | 7                    |                      |                                    |
| <ul> <li>Revalidate Payment</li> <li>Modify Submissions</li> </ul>                     |                                                |                      |                      | E Get Data                         |
| Messages & Alerts <                                                                    |                                                |                      |                      |                                    |
|                                                                                        |                                                |                      |                      |                                    |
|                                                                                        |                                                | Digital India data.g |                      | Activate Windows                   |
| E Search for anything                                                                  | o 🗄 💽 🖻                                        | 👱 🚊 💼 🧿              |                      | へ ê 駅 🕪 🔤 🕬 🖓                      |

Step 20 : Check Current Status of the application. If it is delivered, Click on Delivered.

| M Inbox - nageshnmedcs@gma 🗙 🛛 🗖                         | 🕽 FREE Kannada Typing   Englis 🗙 📔 🌋 Seva Sindhu | 🗙 🛛 🔕 WhatsApp           | × ServicePlus-Prod         | × + • • - • ×                               |
|----------------------------------------------------------|--------------------------------------------------|--------------------------|----------------------------|---------------------------------------------|
| $\leftrightarrow$ $\rightarrow$ C $($ serviceonline.gov. | in/karnataka/applicationTrackStatus.do           |                          |                            | ☆ 🔃                                         |
| 👬 Apps M Gmail 🖸 YouTube 【                               | Maps 🦐 ServicePlus-PreProd                       |                          |                            |                                             |
| Menu                                                     | E                                                |                          |                            | 🏳 Themes 🛛 Language 🚽 🌡 🛛 Asha D J 👻        |
| 誉 Manage Profile 🛛 🗸                                     | View Status Of Application / Track Application S | tatus                    |                            |                                             |
| 📽 Apply for services 🛛 🔇                                 | From Date :                                      | To Date :                |                            |                                             |
| 😶 View Status of Application 🗸 🗸                         | From Date : 24/03/2021                           | TO DUCE.                 | 24/05/2021                 |                                             |
| Track application status                                 | App Ref No. ES002S210000027                      |                          |                            |                                             |
| View Incomplete Application                              |                                                  |                          |                            |                                             |
| Revalidate Payment                                       |                                                  |                          |                            | 🖺 Get Data                                  |
| Modify Submissions                                       |                                                  |                          |                            |                                             |
| <ul> <li>Messages &amp; Alerts</li> </ul>                | Show 10 💠 entries                                |                          |                            | Search:                                     |
|                                                          | SNo 🛧 Service Name                               | ∧↓ Application Reference | nce No 🖘 Submission Date 🖘 | Due Date 🖚 Current Status 🖚                 |
|                                                          | 1 Application for Death Certificate              | ES002S210000027          | 20/05/2021                 | 21/05/2021 Delivered                        |
|                                                          | Showing 1 to 1 of 1 entries                      |                          |                            | First Previous 1 Next Last                  |
|                                                          |                                                  |                          |                            | Activate Windows                            |
|                                                          |                                                  | anter data a             | ovin   india   🗑 🕞         |                                             |
| € P Search for anything                                  | o 🛱 💽 🚖                                          |                          |                            | へ 遼 駅 か) <sup>12:58 PM</sup><br>5/24/2021 ロ |

## Step 21 : Under Issue Document(s), click on Output certificate

| M Inbox - nageshnmedcs@gma 🗙 🛛 🖪 FREE K                            | annada Typi | ng   Englis 🗙   촱 Seva Sindhu | ×            | S WhatsApp                  | × 🗣 S     | ervicePlus-Prod | ×          | + O                         | -                     | ٥            | ×             |
|--------------------------------------------------------------------|-------------|-------------------------------|--------------|-----------------------------|-----------|-----------------|------------|-----------------------------|-----------------------|--------------|---------------|
| $\leftrightarrow$ $\rightarrow$ C $$ serviceonline.gov.in/karna    | ataka/appli | cationTrackStatus.do#         |              |                             |           |                 |            |                             | ☆                     | N            | :             |
| 👯 Apps M Gmail 🔹 YouTube 🛃 Maps                                    | Servic      | ePlus-PreProd                 |              |                             |           |                 |            |                             |                       |              |               |
|                                                                    | tatus of A  | oplication                    |              |                             |           |                 | ×          |                             |                       | B            |               |
| Menu                                                               |             |                               |              |                             |           |                 | <br>P⊐Then |                             | e 🚽 🦺 As              |              |               |
|                                                                    | Applica     | tion Reference Number :       |              | ES002S210000027             |           |                 |            |                             |                       |              |               |
| 矕 Manage Profile 🛛 <                                               | Name o      | f the Service :               |              | Application for Death Certi | ficate    |                 |            |                             |                       |              |               |
| Q <sup>®</sup> Apply for services <                                | Applied     | By :                          |              | Asha D J                    |           |                 |            |                             |                       |              |               |
| View Status of Application ~                                       | Applica     | tion due Date :               |              | 21/05/2021                  |           |                 |            |                             |                       |              |               |
| • Track application status                                         |             |                               |              |                             |           |                 | 1 <b></b>  |                             |                       |              |               |
| • View Incomplete Application                                      | S.No.       | Task Name                     | Form Details | Issued Document(s)          | Status    | Remarks         |            |                             |                       |              |               |
| <ul> <li>Revalidate Payment</li> <li>Modify Submissions</li> </ul> | 1           | Application Submission        | View         | Acknowledgement             | Completed | NA              |            |                             | 🖺 Get Da              | ta           |               |
| Messages & Alerts <                                                | 2           | Push application data to DB   | NA           | NII                         | Forwarded | View            |            |                             |                       |              |               |
|                                                                    | 3           | Callback Webservice           | NA           | Output Certificate          | Delivered | View            | Sear       | rch:                        |                       |              |               |
|                                                                    |             |                               | _            |                             |           | Clo             | Astiza     | te Windoy<br>ttings to acti |                       |              |               |
| Sho                                                                | wing 1 to 1 | of 1 entries                  |              |                             |           |                 |            | Previous 1                  | Next                  |              |               |
| $+$ $\mathcal{P}$ Search for anything                              |             | o 🛱 💽 f                       | <u>è</u> 🗹   | <u> </u>                    |           |                 |            | ^ @ 1                       | コロジン<br>コロジン<br>5/24/ | РМ<br>2021 С | $\overline{}$ |

**Step 22** : Organic Manure Analysis Certificate will be downloaded. You can print the certificate if required.

| WPS Office P CN0001200000011 (2).pdf 🖵 P HC001S200000015 (1).pdf                                                                                                    | ₽ × +                    | 2 Sign in 🄱 🕲 Go Premium — 🗗 🗡               |
|----------------------------------------------------------------------------------------------------|--------------------------|----------------------------------------------|
| ☰ Menu 🗁 🗟 🕫 🖓 ♥ ♥ 🔽 Home Insert Comment Edit Page P                                                                                                    | rotect Tools             | 관 @ @ = : ^                                  |
| 100     100     100     100     100     100     100     100     100     100     100     100     100     100     100     100     100     100     100     100     100     100     100     100     100     100     100     100     100     100     100     100     100     100     100     100     100     100     100     100     100     100     100     100     100     100     100     100     100     100     100     100     100     100     100     100     100     100     100     100     100     100     100     100     100     100     100     100     100     100     100     100     100     100     100     100     100     100     100     100     100     100     100     100     100     100     100     100     100     100     100     100     100     100     100     100     100     100     100     100     100     100     100     100     100     100     100     100     100     100     100     100     100     100     100     100     100     100     100     100 <td>• Q, Q, C<sup>*</sup>         &lt;</td> 1/3         >         Fill         Fill         < | • Q, Q, C <sup>*</sup> < | G 🔄 🍳 🗟 🚍                                    |
|                                                                                                    | <image/>                 |                                              |
| This document contains 1 signatures, where 1 signature validity is unknown.                                                                                                    |                          | View                                         |
|                                                                                                    |                          | £₩ <b>ED</b> 00 <b>D</b> 10 <b>0</b> 00 + 23 |
| Type here to search O 🛱 🔒                                                                                                    | 🚔 👧 👩 🛤 😰 🚍 🚠 🔬 👦        | ~ 문 🕞 Ф) ENG 03:26                           |